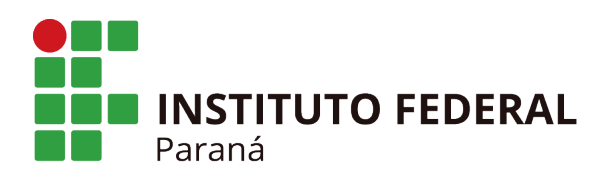

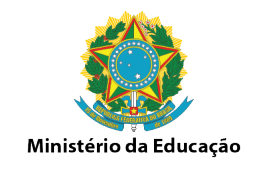

## Cadastrar Estudantes – Cursos EAD

## 1. Acesse Aluno/Cadastrar

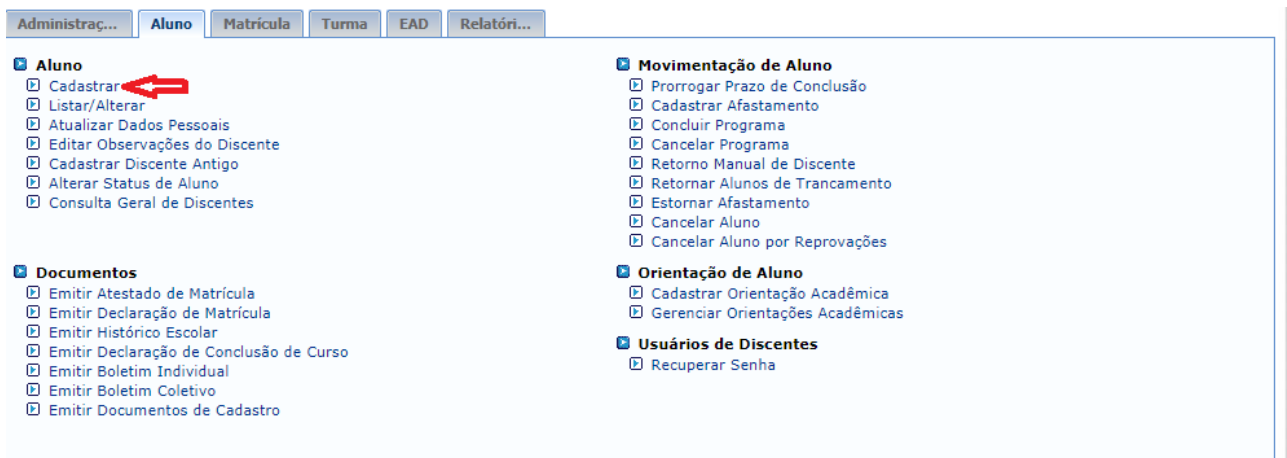

## 2. Informe o Cpf do estudante

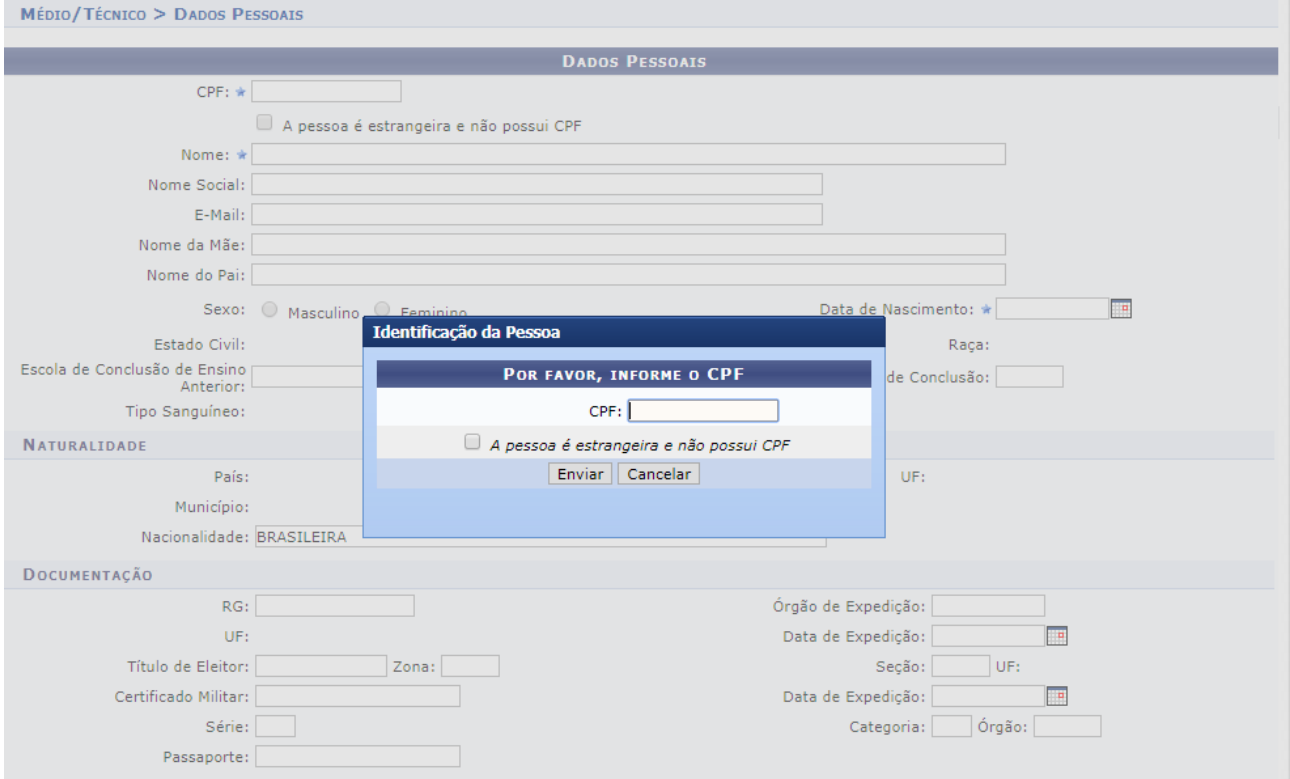

## **INSTITUTO FEDERAL DO PARANÁ | Reitoria**

Av. Victor Ferreira do Amaral, 306 - Tarumã, Curitiba - PR | CEP 82530-230 - Brasil

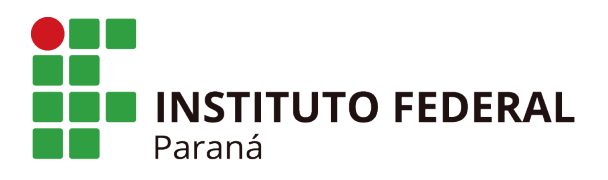

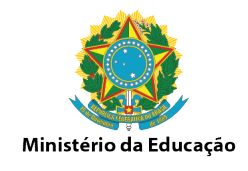

3. Preencha os Dados do estudante.

Lembando que são obrigatórios para emissão de um certificado ao final do curso os campos (CPF, Nome Completo, Email, Nome da Mãe, Sexo, Data de Nascimento, Raça, Pais, UF, Municipio, Nacionalidade, RG, Orgão de Expedição, UF, Data de Expedição, CEP, Logradouro, Numero, Bairro, UF, Municipio, Telefone Fixo ou Celular)

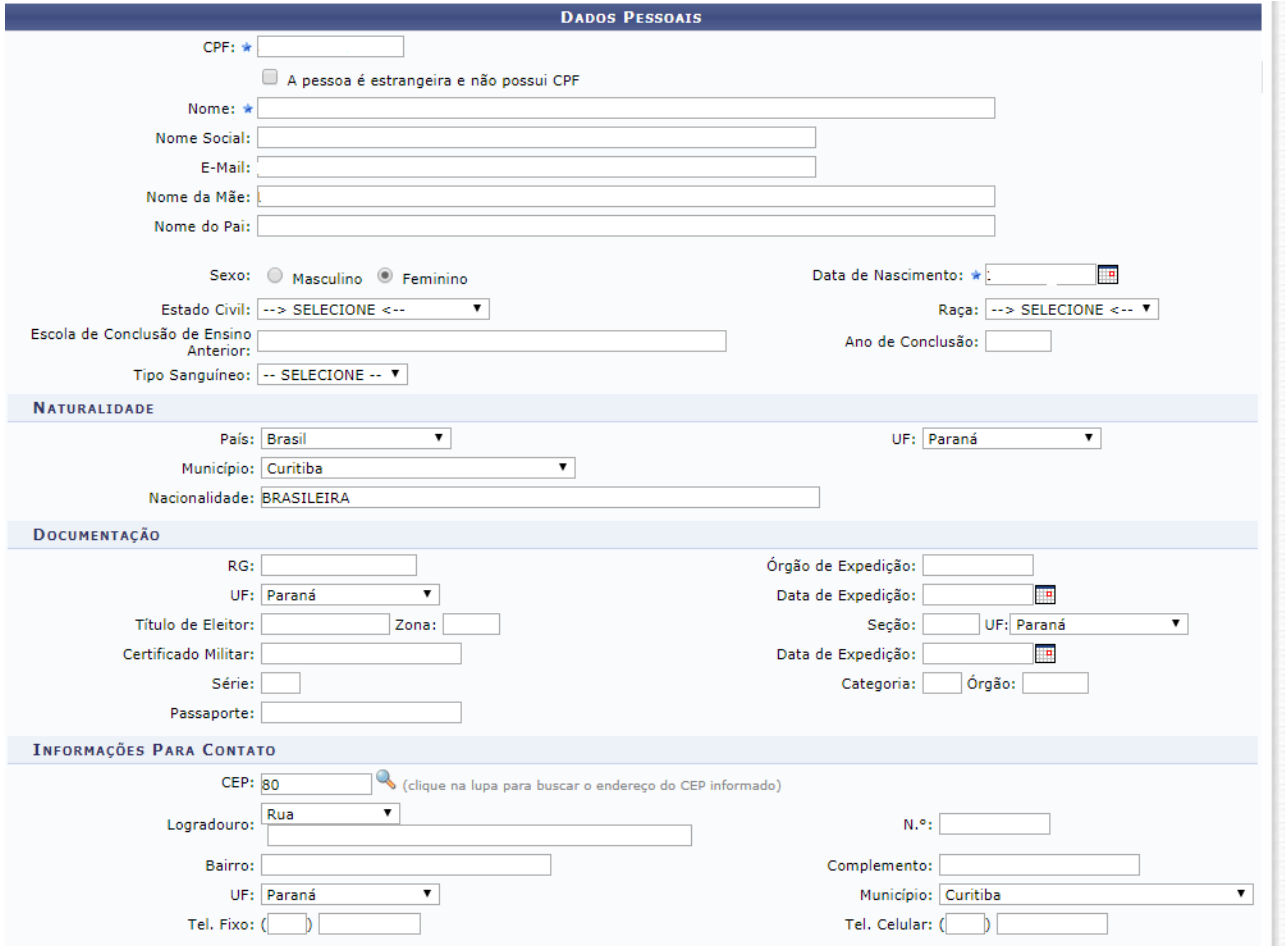

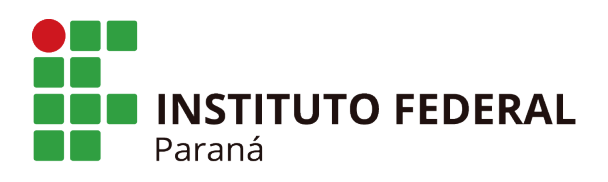

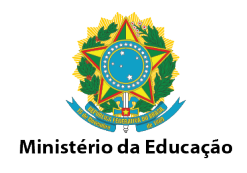

4. Na próxima tela informe o Campus, o curso, o polo, o currículo, o grupo de entrada. Por padrão a Dirac cadastrou como polo para EAD : "Polo <nomedocampus> 2016". Precisa ser selecionado essa opção para que apareça o grupo de entrada do curso 2018.01. Clique no próximo passo.

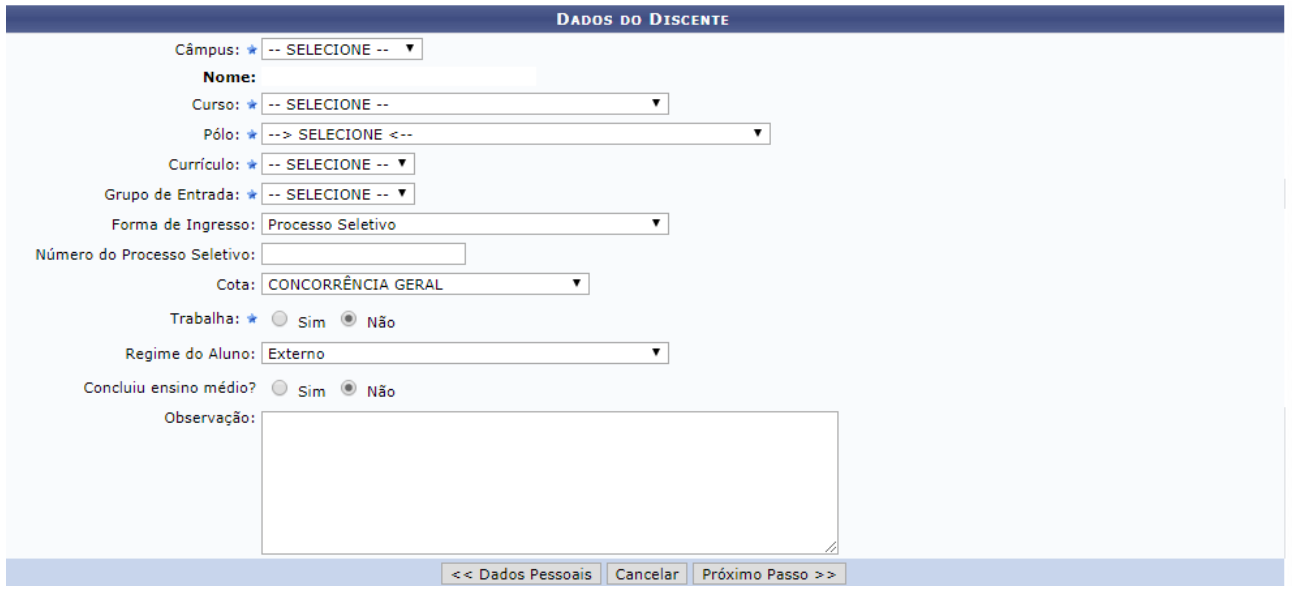

- 5. Confira os dados do estudante cadastrado e clique em Confirmar para finalizar o cadastro.
- 6. E necessário repetir os passos anteriores para cadastrar todos os estudantes.
- 7. Após cadastrar todos os estudantes, é necessário realizar a matrícula na turma.